# **VOICE MAIL TO EMAIL**

Service Change Charge.....\$18 Change/Add Emails.....\$18

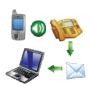

Voice Mail to Email\*.....\$1/mo.

| *You must subscribe to   | Voice Mail 5000 |
|--------------------------|-----------------|
| to receive Voice Mail to | Email service   |

#### **HOW IT WORKS**

As a subscriber to NDTC's voice messaging service, you can have all the voice messages that are left on your telephone emailed to you. The messages will still be accessible from your telephone, but you can also listen to them anytime you log in to your email. The best part is that all you have to do is open your email! You can also choose to have your messages sent to multiple email addresses. Please contact your service provider for more information.

### **MESSAGE NOTIFICATION**

Check your email as you would normally. If someone has left you a message on your telephone, the subject line will indicate you have a "*Voice Message from vmail@ndtel.com*". The paper clip indicates the voice message attachment.

| M-MIRAPOINT"   |        |                   |                                     | John Doe   Options   Help   S        | Sign Out        |
|----------------|--------|-------------------|-------------------------------------|--------------------------------------|-----------------|
| MA MINAL CINI  | 🖂 Mail | Contacts          |                                     |                                      |                 |
| Search 🔍 🗸 🗸   | New •  | •   🤹 •   🗙 •   🗖 | 🗴 👻 🛛 🙀 🖉 Forward 📼                 |                                      |                 |
| Folders        | Inbox  |                   |                                     | Messages: 1 to 50 of 50 Page: 🔳      | 4 <b>&gt; D</b> |
| 🖃 📄 My Folders |        | 🗵 🖉 🚦 🗎 From      | Subject                             | Date                                 | Size            |
| 🔄 Inbox (27)   |        | 🗋 🖉 🛛 vmail@nd    | om Voice Mail Message from NORTH D. | AKOT TE (701-662-1 Nov 13 2013 20:21 | 43k             |

The instructions in the email tell you how to save and delete the voice message from the system. By clicking on *Delete Message*, you will be able to conveniently delete your messages without using your telephone.

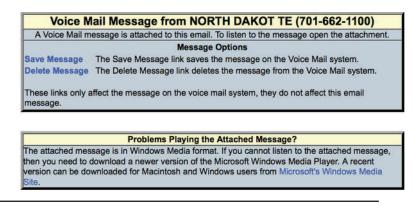

Attachment: Voice Mail Message ###x###x######x.wav (# bytes) Open

## LISTENING TO YOUR MESSAGES

Clicking on the email or clicking on *Open, Open with*, will play the voice message using your media player. Depending on the length of the voice message, it may take your media player a few seconds to open and play the message. If the message does not play you may have an outdated version of media player, follow the instructions contained in the email message if this occurs.

# **VOICE MAIL TO EMAIL continued**

| ou have chosen to open:   |                          |           |
|---------------------------|--------------------------|-----------|
| Voicemail Message ###     | *x##x######x.wav         |           |
| which is: Document (30.   | 9 KB)                    |           |
| from: http://mail.gondt   | c.com                    |           |
| What should Firefox do wi | th this file?            |           |
|                           |                          |           |
| Open with iTunes (de      | efault)                  | \$        |
| O Save File               |                          |           |
| Do this automatically     | for filos like this free | -         |
| Do this automatically     | for files like this from | m now on. |
|                           |                          |           |
|                           |                          |           |

#### SAVING/DELETING MESSAGES

Clicking on Save Message (as shown below) will open a box allowing you to re-save important message es to your voice mail account.

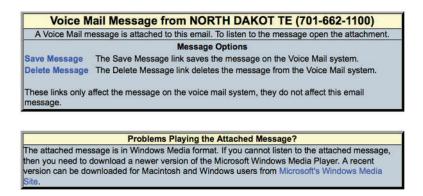

The message was saved successfully.

Clicking on *Save (as shown below)* will open a box allowing you to save important messages to a file on your computer.

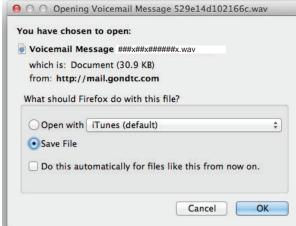

Clicking on *Delete Message (as shown below)* will open a box allowing you to delete messages from your voice mail account.

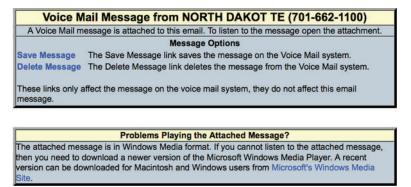

The message was deleted successfully.